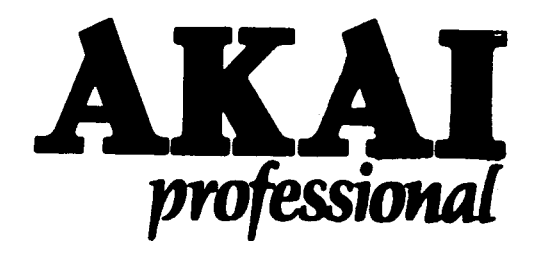

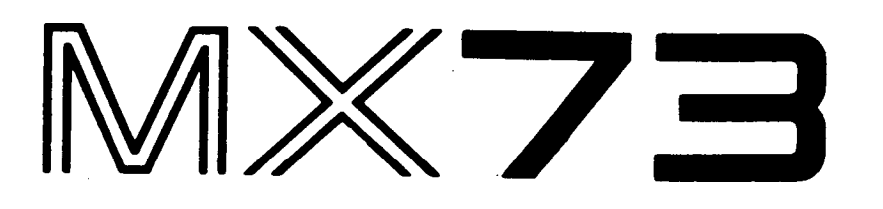

**,**

# **MIDI MASTER KEYBOARD**

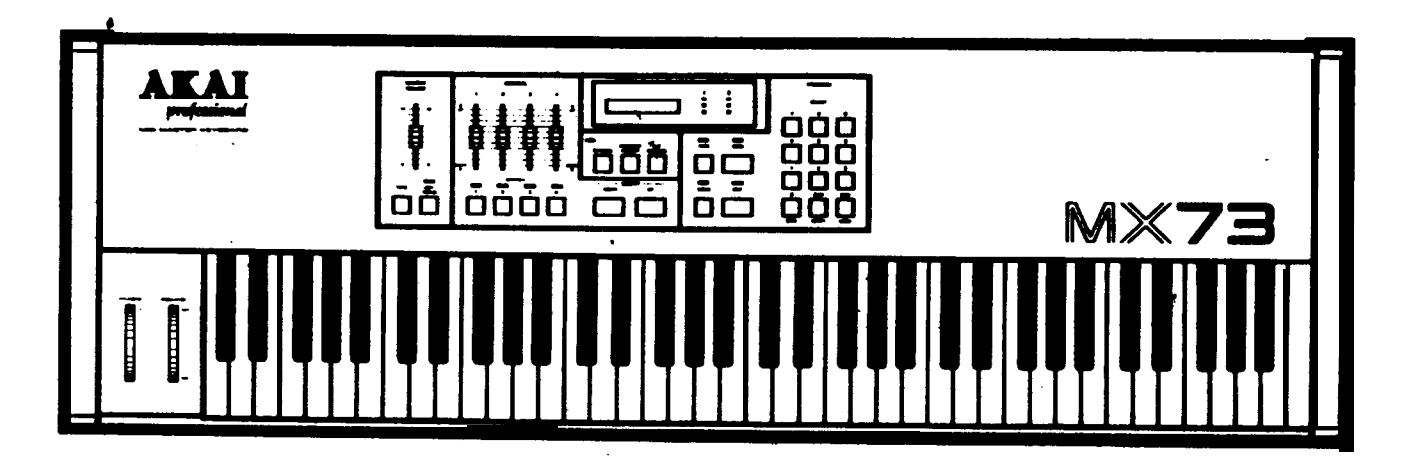

### -WARNING

 $\hat{\textbf{v}}$ 

To prevent fire or shock hazard, do not expose this appliance to rain or moisture.

**Operator's Manual** 

# 1

## **Warning Precautions**

#### **Power requirements**

Power requirements for electrical equipment differ from area to area. **The operating voltage of this machine is preset at the factory according to It's intended destination. However. some models are equipped with a voltage selector. If your machine is so equipped. before connecting, check to see that the VOLTAGE SELECTOR on the bottom panel is set** to the **voltage** for your area.

**If not please set it correctly before plugging in the power cord.** 

220 V, 50 Hz for Europe except the UK.

**240 V, 50 Hz for UK and Australia.**

**12DV,gDHzforUSAandCanada.**

### **If the VOLTAGE SELECTOR is not set for your**

#### **area:**

**Confirm that the power cord is disconnecbd.**

**Move the VOLTAGE SELECTOR with a screwdriver so that the marker is** above the **voltage** for your area.

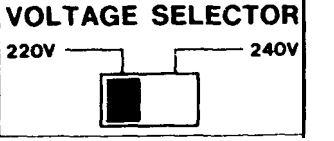

#### **What you should know to protect yourself and the Akai MX73.**

#### Watch out! You might get an electric shock.

- **Never touch the plug with wet hands.**
- Always pull out by the plug and never the cord.
- **Home for a qualified** professional repair or reassemble the Akai MX73. **An unauUmxized person might touch the internal parts and receive a** serious electric shock.
- l **Never albw a child to put anything, especially metal, into the Akai MX73.**

#### **Lofs protactthe Akai MX73 too.**

- Use only a household AC power source. Never use a DC power **wtrce.**
- If water is **spilled** on the Akai MX73. disconnect it and call your **dsabr.**
- l **Make sure that tfre AKai MX73 is well ventilated and away from direct** sunlight.
- l **To** l **vofd danrags to the internal circuits and the external surface, keep away from heat (stoves, etc.).**
- l **Avoid using spray type insecticide near the Akai MX73. It can** damage the finish and might ignite suddenly.
- l **To avoid damaging the finish, never use denaturated alcohol, paint thinner or other simibr chemicals to ctean the Akai MX73.**
- **Place** the Akal MX73 on the **flat** and **solid** surface.

**TO enjoy the Akal MX73 for a long time, please read this operator's manwl thomghfy.**

Should a **problem persist**, write down the model and serial numbers and all **pertinent data** regarding warranty coverage as welt as a **clear descrip**tion of the existing trouble. Then, contact your nearest authorized Akai **Service Station**, or the Service Department of Akai Electric Company, .**Tokyo, Japan.** 

### **FOR CUSTOMERS IN THE UK**

#### IMFORTANT FOR YOUR SAFETV

The flex supplied with your machine will have **two wires** as shown in the **illustration.**

#### TWO CORE FLEX IMPORTANT

The wires in this mains lead are cotoured in **accordanca with the folkwing code:**

**Blue: Neutral**

**Brown: Ltve**

As the **colours** of the wires in the mains lead **of thfs appentus may not correspond with the cotoured markings identifying the terminals in your plug, proceed as Mows: The wire which is coloured blue must be connected to the terminal which is marked with the letter N or cofouredbtack.**

**The wire which is coloured brown must be connected to the terminal which is marked ERUS BROWN**<br>with the letter I or coloured red (Neutral) (Live) with the letter L or coloured red.

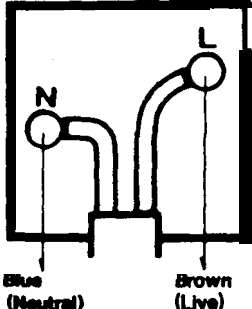

,

Do not connect any wire to the larger ptn marked  $E$  or  $\frac{1}{2}$  whe **wiring a plug. Enaure that all terminals am securefy tfghtened I that no loose strands of wfre exist.**

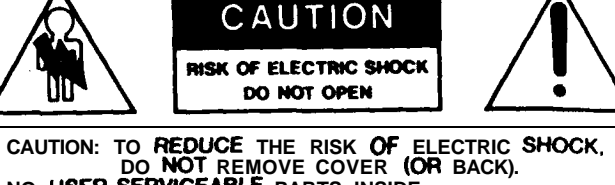

**NO USER-SERVICEABLE PARTS INSIDE REFER SERVICING TO QUALIFIED SERVICE PERSONNEL.** 

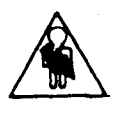

The lightning flash with the arrowhead symbol superimposed across a graphical representation of a person, within an equilateral triangle, is intended to alert the user to the presence of uninsulated "dangerous voltage" within the product's enclosure; that may be of sufficient magnitude to constitute a risk of electric shock.

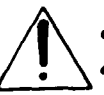

The exclamation point within an equilateral triangle is intented to alert the user to the presence of important operating and maintenance (servicing) instructions in the literature accompanying the ap**pliance** 

### **Features**

### **Table of Contents**

- **1. The MX73 can be used as a MIDI master control keyboard for control of all MIDI functions.**
- 2. There are a total of 100 program memories  $(00-99)$ , and four areas (I-IV) for each program.
- **3. Each parameter can be preset for' the four MIDI output systems (areas I-IV).**
- **4. MIDI messages DO-34 (control change) can be set freely by four control sliders, and messages 64-95 can be set by four control switches (ON/OFF).**
- **5. A key velocity function makes it possible to create of a natural touch response.**
- **NOTE: The MX73 unit does not include a sound source. Use it in connection with other MIDI-compatible instruments.**

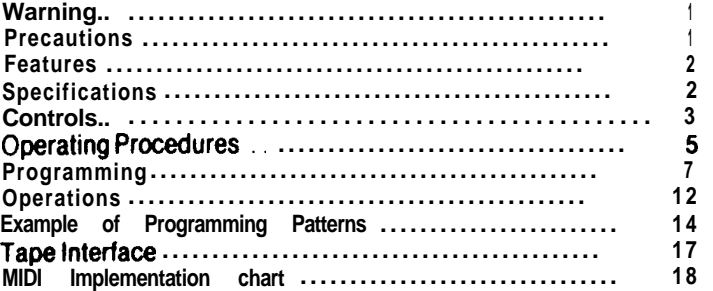

### **Specifications**

**Keyboard:** 73-key 6-octave C scale<br> **Internal Memory:** 1 00 programs **Internal Memory: External Memory:** Cassette interface<br> **Functions:** Master level **Functions: TUNE request ON/OFF Key transpose Programmable control Changevolumes x4 Programmable control change switches x4 Programmable parameters Wheel Bend MIDI Channel Program number Split point Octave shift PoLY/MONo OMNI ON/OFF Control select Control switch select Control number set Switch number set Sustain ON/OFF External Jacks: MIDI OUT x2 EXT OUT x 1 TAPE (IN/LOAD. OUT/SAVE) PROGRAM UP SUSTAIN PEDAL CONTROL (1-4): For foot switch CONTROL (1-4): For foot control Displey: LC display ExtemelDimenskns: l.l52MxllOfH)x364fD)mm weight: 13kg**

**For improvement purposes. specifications and design are** subject to change without notice.

# 3 **Controls**

**CONTROL PANEL** 

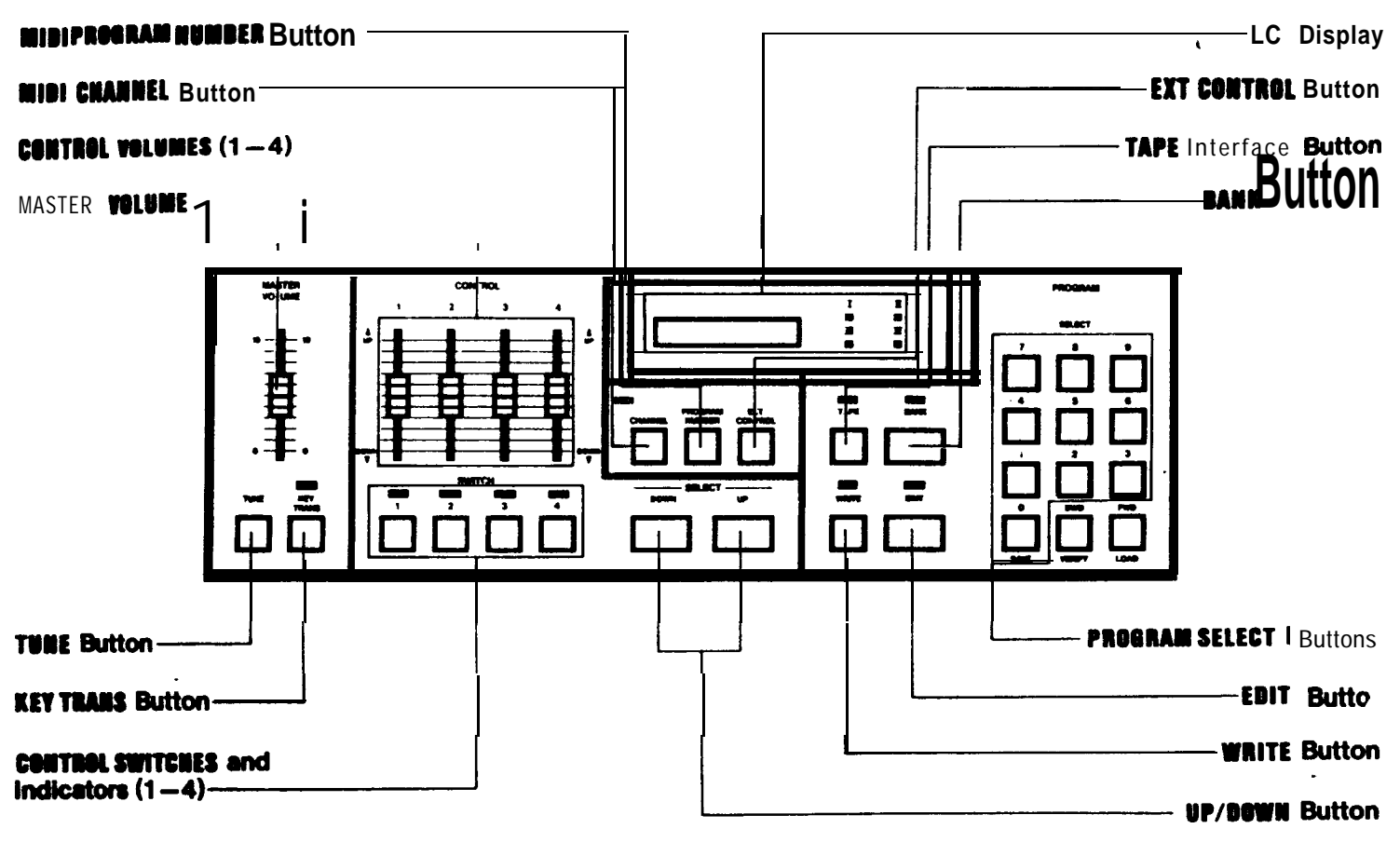

#### **OUTLINE DIAGRAM**

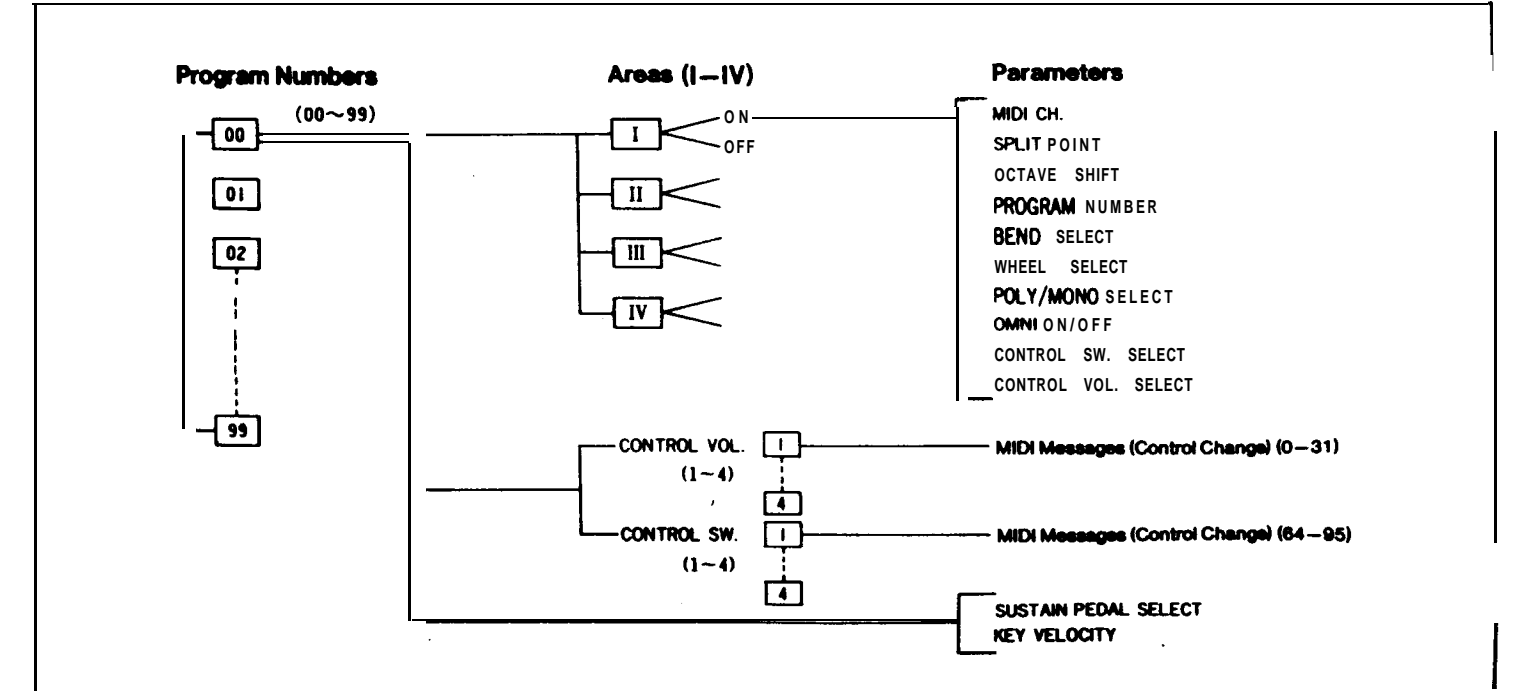

#### **.&AR PANEL**

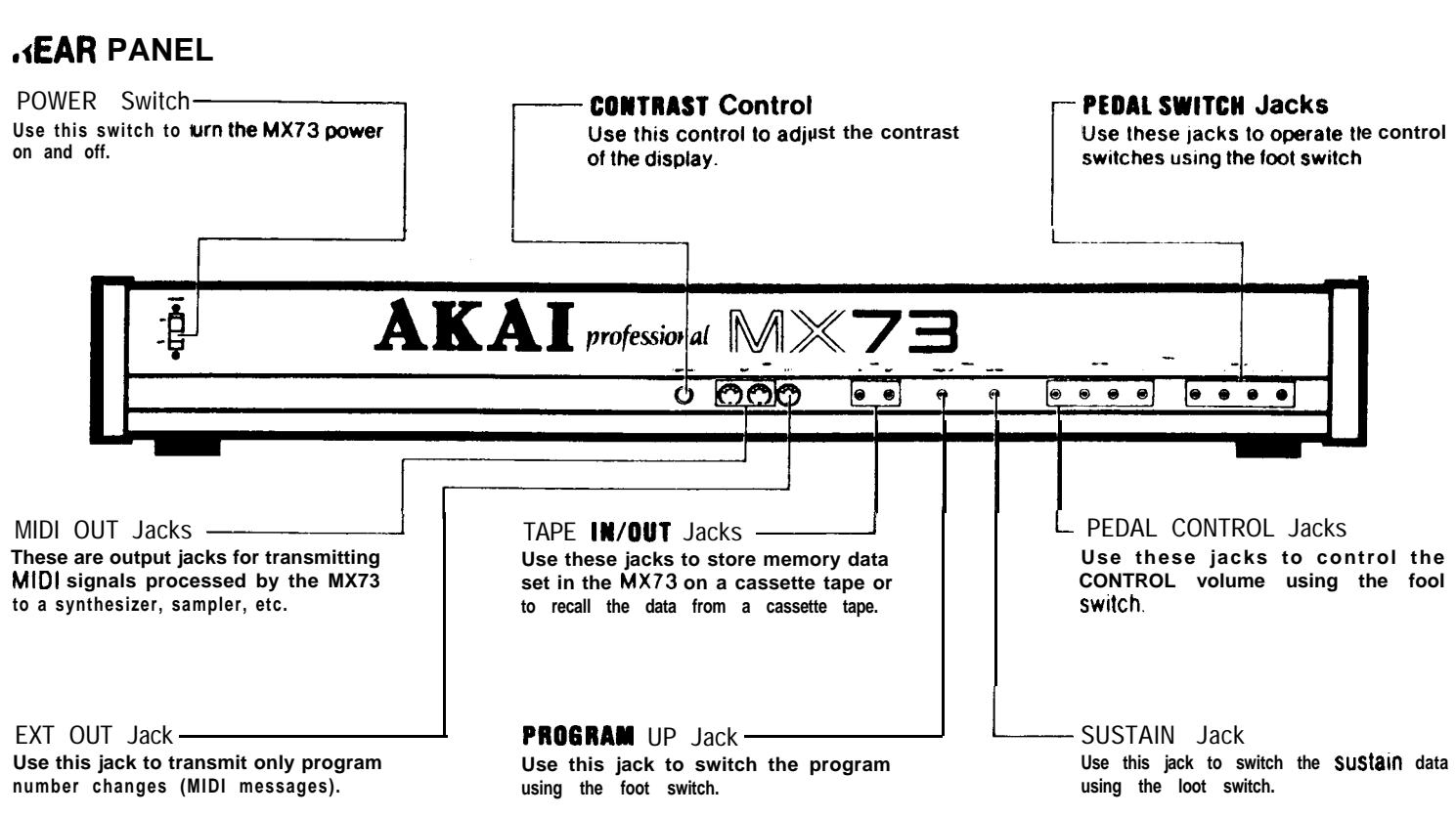

#### **EXAMPLE OF CONNECTIONS**

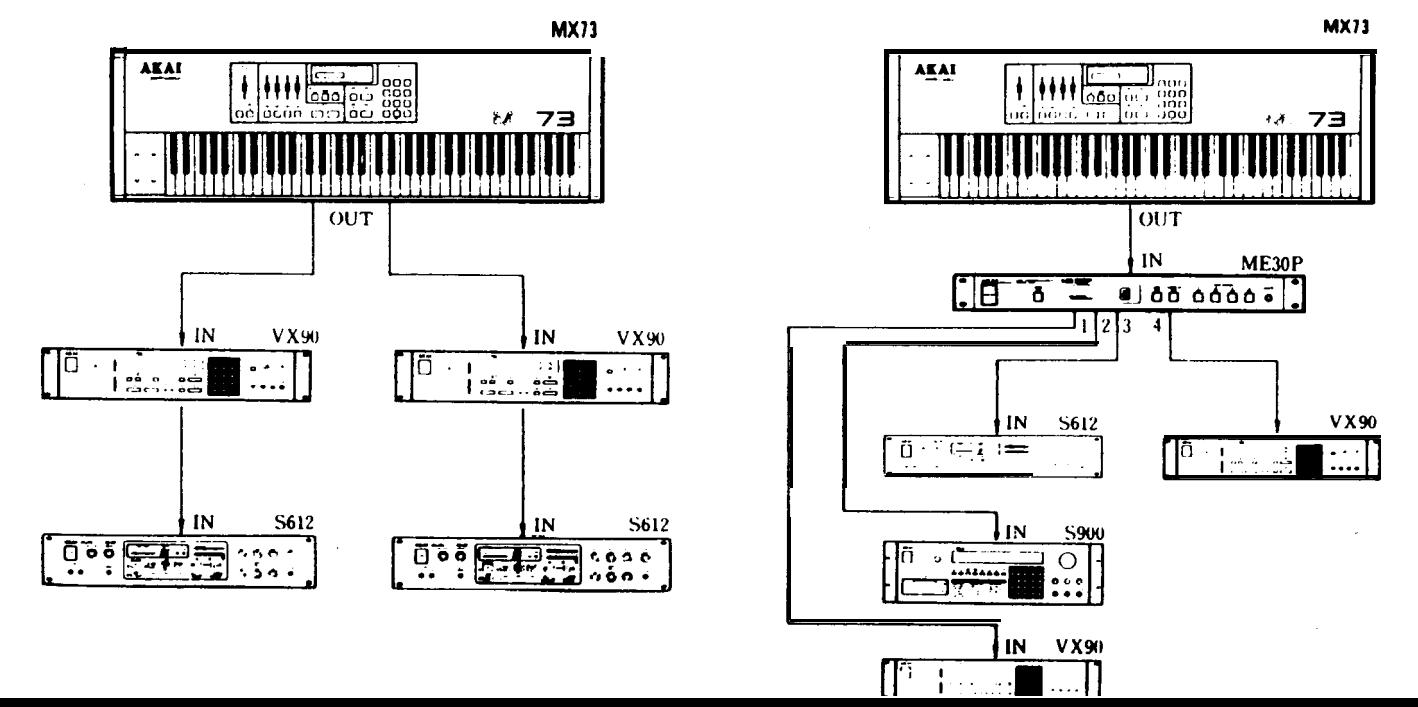

# **5 Operating Procedures**

**in order** to **properly** comprehend the MX73, we suggest you **set the parameters as shown below. checking the display at eech step.**

- 1. Turn the POWER switch ON. **"PLAY PFIOGRAM: 00" will appear on the display.**
- **2. Next press the EDIT button. The indicator will light. "I: MIDI CH.** 01" will **appear** on the **display** and the MIDI channel can be verified.
- **3. Press the FWD/LOAD button. The display will change as shownbelcweachtimethebuttonispfessed.**
	- **0 Checkthesplitpoint.**
	- **Check the octave shift.**
	- **. check program number.**
	- **Check** whether **pitch bend is ON or OFF.**
	- **. Check** whether the modulation wheel is ON or OFF.
	- **Check whether in the MIDI POLY or MONO mode.**

**IsSPLIT lCf,7C**

### **1:OCTAU SHIFT0**

**/ I:PROGRAMNO.00 /**

### **/ 1:BEND**

ON

**1 IsWHEEL**

**ON** 

**<sup>1</sup> ItPOLYMODE**

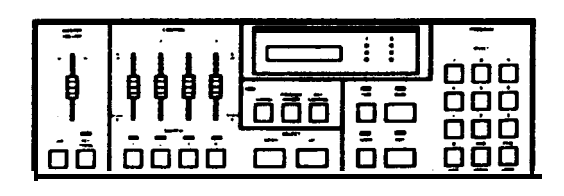

**1 PLAY PROGRAM:00** 

**<sup>1</sup> 1:MIDI CH.O1 1**

- Check whether **MIDI OMNI** is ON or OFF.
- Check the velocity level.
- Check whether the control switches are ON or OFF
- Check whether the control volumes are ON or OFF.
- Check the control switch numbers, and value.
- Check the control volume numbers, and value.
- Check the sustain pedal data.

# I:OMNI **OFF** I:VELOCITY 18 I:CONTROL SW - - - -I:CONTROL UL CONTROL SW-1 64 **000NTROL UL-1** SUSTAIN IIIIIIW

#### **MX73 STATUS CHART**

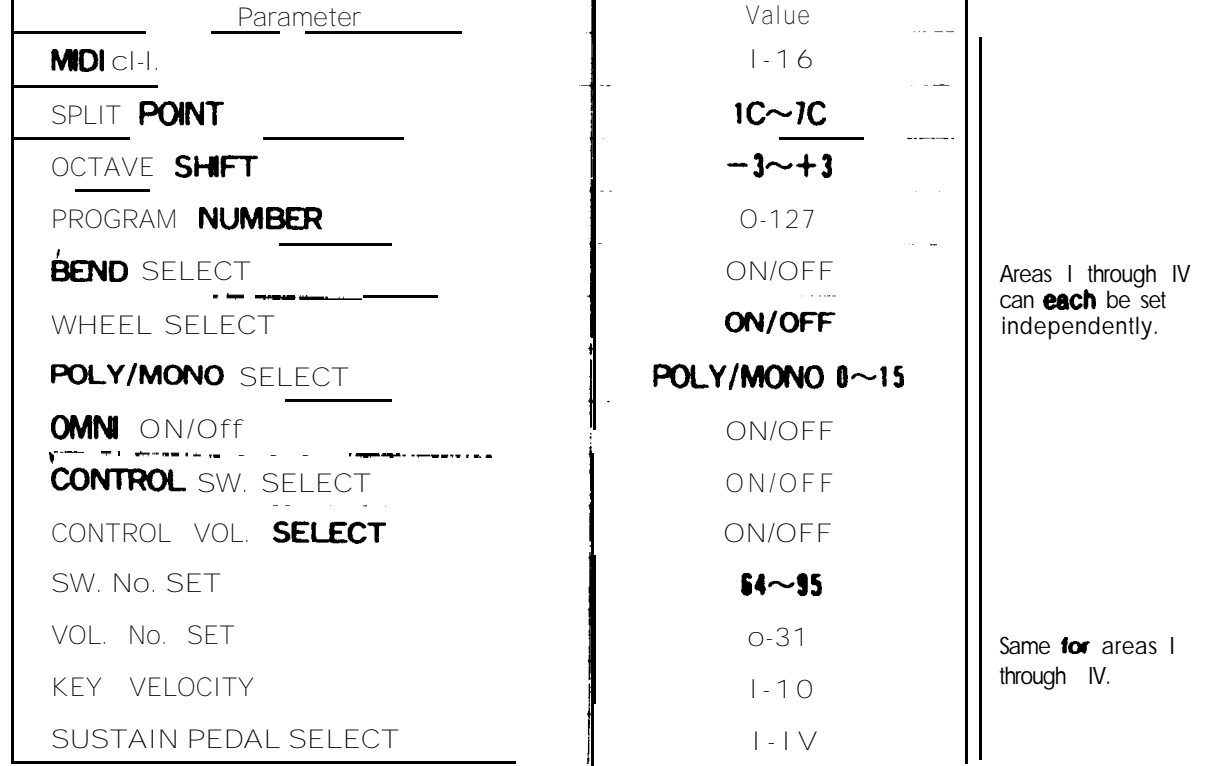

### 7 **Programming**

- Press the EDIT button to set the MX73 to the edit mode. (The indicator will light.)
- Use the SELECT button8 (7, 4, 1 and 0) to select the area.  $(1-N)$

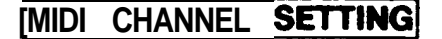

- 1. Press the FWD/LOAD or BWD/VERIFY button to set to the MIDI CH display.
- 2. Press the UP or DOWN button to select the desired MIDI **channel.**

$$
I: MIDI \t\t CH. O1
$$

**I**:MIDI

CH. 05

#### **SPLIT POINT SETTING**

- 1. Press the FWD/LOAD button to set to the SPLIT display.
- 2. Press the DOWN button to set to the lower voice setting mode. The cursor will appear on the display.
- 3. Press the desired key. The cursor will disappear and the number of the pressed key will be displayed.
- 4. Press the UP button to set to the upper voice setting mode. The cursor will appear on the display.
- 6. Press the desired key. The cursor wilt disappear and the number of the pressed key will be displayed.
- **Split points cm be rot for each of Areas I-IV, so the** keyboard can be aplit in four sections. Split points can also be set to overlap.

**I:SPLIT**  $1C \leftrightarrow 7C$ 

**I:SPLIT**  $1C \rightarrow 7C$ 

**I:SPLIT**  $1C \leftrightarrow 7C$ 

**I:SPLIT** 1 $C \leftrightarrow 7C$ 

TI. IWI 1 $C \rightarrow 3C$ 

### **OCTAVE SHIFT SETTING**

- 1. Press the FWD/LOAD button to set to the OCTAVE SHIFT display.
- 2. Press the UP or DOWN button to set to the desired octave value  $(-3$  to  $+3)$ .

# I:OCTAU SHIFT 0

### I: OCTAU SHIFT  $+1$

#### **PROGRAM NUMBER SETTING**

- 1. Press the FWD/LOAD button to set to the PROGRAM NO. display.
- 2. Press the UP or DOWN button to set the program number (O to 127).
	- The program number on the MX73 is compatible with the program number on the slave side. Depending on the equipment, however, the actual program number may be different.

#### PITCH BEND SETTING

- 1. Press the FWD/LOAD button to set to the BEND display.
- 2. Press the UP (ON) or DOWN (OFF) button to set the pitch bend ON or OFF.
	- The amount of bend is adjusted on the stave side.

#### I:PROGRAM NO. 88

#### **I:PROGRAM NO.127**

**I**:BEND ON

**I**:BEND **OFF** 

#### WHEEL SETTING

1. Press the FWD/LOAD button to set to the WHEEL display.

**I:**WHEEL ON

OFF

I: WHEEL

Press the UP (ON) or DOWN (OFF) button to sot the modulation wheel ON or OFF.

. Adjust the modulation wheel on the slave side.

#### POLY/MONO SETTING

The MIDI mode on the slave side can be set to either POLY or MONO.

- 1. Press the FWD/LOAD button to set to the POLY MODE display.
- 2. Press the UP (POLY) or DOWN (MONO) button to set the **MIDI MODE.**

### I: POLY MODE

#### I:MONO **MODE** 00

#### OMNI SETTING

The MIDI mode on the slave side can be set to either OMNI ON or OMNI OFF.

- 1. Press the FWD/LOAD button to set to the OMNI display.
- 2. Press the UP (ON) or DOWN (OFF) button to set the MIDI MODE.

I:0MNI 0FF

ON

I:0MNI

#### **IKEY VELOCITY SETTING**

This sets the strength of the MX73 key velocity. There are 10 possible steps, from 1 for no velocity to 10 for maximum strength velocity.

- 1. Press the FWD/LOAD button to set to the VELOCITY display.
- 2. Press the UP (ON) or DOWN (OFF) button to set the VELOCI-TY strength.
- This is only possible if the velocity function is provided on the slave equipment.

I:VELOCITY  $10$ 

#### **I:VELOCITY** 8

g

 $\bullet$ 

- **There are two types of controllers: control** volumes and control switches.
- The control volumes (I-4) are of the continuous variable type. One MIDI message (control change) from 0 to 31 can be set for each control slider.
	- The aet effect becomes stronger as the slider is moved up.
- $\bullet$  The control switches (1-4) are of the ON/OFF type. When ON, the LED lights. One MIDI message (control change) from 64-95 can ba aet for each control switch. Theae eight programmable controller8 can ba used while performing for real time operation.

### **CONTROL SWITCH SELECTION**

- 1. Press the FWD/LOAD button to aet to the CONTROL SW display.
- 2. Press the control switches  $(1-4)$  to turn them ON or OFF. (When ON, the switch number is displayed.)

#### **CONTROL VOLUME SELECTION**

- 1. Press the FWD/LOAD button to set to the CONTROL VL display.
- 2. Press the control switches  $(1-4)$  to turn the vofumea ON or OFF. (When ON, tha switch number is displayed.1

#### **CONTROL PRESETTING** SWITCH

 $\mathbf{r}$ 

 $\bullet$ 

- 1. Press the FWD/LOAD button to aet to the CONTROL SW-I 64 display.
- 2. Preaa the control switchs (I-4) to ba used.
- 3. Preaa the UP or DOWN button to aet tha MIDI message (64 to 95).

### I:CONTROL SW

### I:CONTROL SW 1234

**I:CONTROL** 

### I:CONTROL UL1234

#### **CONTROL**  $SM-1$ 64

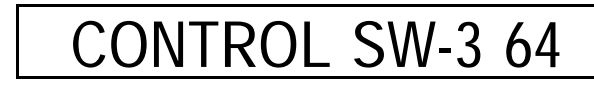

CONTROL SW-3

**70** 

#### **ICONTROL VOLUME PRESETTING**

- 1. Press the FWD/LOAD button to set to the CONTROL VL-101 display.
- 2. Press the control switchs  $(1-4)$  to be used
- 3. Press the UP or DOWN button to set the MIDI message (00 to  $31$

#### **SUSTAIN PEDAL SELECTION**

- 1. Press the FWD/LOAD button to set to the SUSTAIN display.
- 2. Press the control switchs  $(1-4)$  to select the area  $(i-1V)$  for which the sustain pedal is to be used.

#### **PARAMETER MEMORY SETTING!**

The parameters for program numbers 00 to 99 can be stored in the memory.

- 1. Press the EDIT button to set to the edit mode. (The LED will light.)
- 2. Press the WRITE button to set to the WRITE PROGRAM -dianier.
- 3. With the WRITE button depressed, press the BANK button and use the SELECT buttons to set the program number (00 to 99) to be stored in the memory.
	- . Using the above procedure, set the parameters for each area and store them in the memory. Use the procedure explained below to recall a program in the memory.

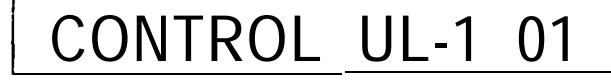

### CONTROL UL-3  $(1)$

### CONTROL UL-3 10

 $\bullet$ 

SUSTAIN

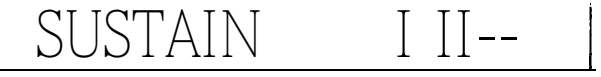

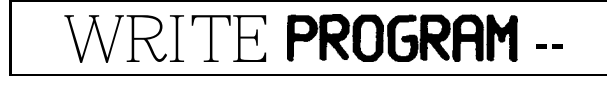

### **WRITE PROGRAM 12**

### **Operations**

#### **PROGRAM SELECTION**

Use the following procedure to recall a program in the memory:

- 1. Press the BANK button. (The LED will light.)
- 2. Use the SELECT buttons to select the **desired** program number. (OO to 99)
- 3. When the program number is selected, the number of the selected program will appear on the display as follows: PLAY PROGRAM: 12

It is now possible to perform using the parameters set in the memory for program number 12.

When the control switches  $(1-4)$  set by the parameter are pressed at this time, the sustain data for the connected sound source can be controlled using the foot switch.

Also, the control sliders  $(1-4)$  set by the parameter can be used to control the modulation, portamento, etc.

NOTE: Avoid operating the modulatkn control or master volume after setting the control sliders.

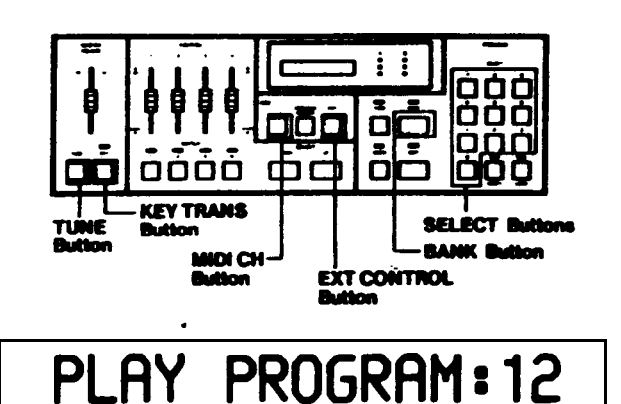

### **CHANGING THE MIDI CHANNEL**

- 1. When the MIDI CH button is pressed, the MIDI channel for each area is displayed.
- 2. With the MIDI CH button depressed, press the FWD or BWD button to move the cursor to the area to be changed.
- 3. With the MIDI CH but&n depressed, press the UP or DOWN button to change the MIDI channel.
	- An area (I to IV) can be turned OFF by setting the MIDI channel display to "-"
- NOTE: The changed data is cancelled when the power is turned OFF or program select button is pressed. Use the **WRITE** button to **store** the changed data in the memory.

### **EXT CONTROL Operation**

. When the EXT CONTROL button is pressed, the number of the program currently playing is displayed. (The LED will light)

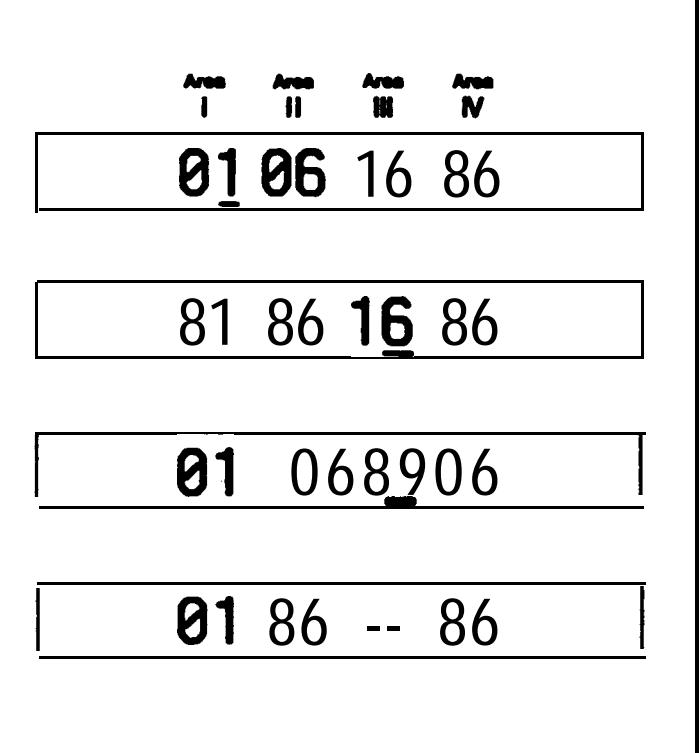

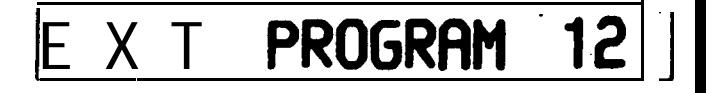

- 2. Press the BANK button, then use the SELECT buttons to set the program number  $(00-99)$ .
- 3. The data for this program number is transmitted once only from the EXT OUT jack.
- NOTE: When the EXT CONTROL button is released, the EXT OUT jack can be used for the normal MIDI OUT operahon. This program number is not stored in the memory.

#### **CHANGING THE PROGRAM NUMBERT**

- 1. When the MIDI PROGRAM NUMBER button is pressed, the program number  $(1 - 127)$  for each area is displayed.
- 2. With the MIDI PROGRAM NUMBER button depressed, press the **FWD** or BWD button to move the cursor to the area to be changed.
- 3. With the MIDI PROGRAM NUMBER button depressed, press the UP or DOWN button to change the program number.

#### **TRANS BUTTON IKEY**

- 1. A key is transposed by depressing the KEY TRANS button and pressing the desired key. (The LED will light.)
- 2. When the KEY TRANS button is pressed again, the LED will turn off and the key will no longer be transposed.
	- The range for transposing is  $2C \ne -3C 3B$  with 3C at the center.

#### **TUNE BUTTON**

As there is no sound source in the MX73. pressing the, TUNE button transmits a tune request message to the slave side. When the TUNE button is depressed, "TUNE REQUEST" is displayed and all the connected MIDI sound sources are tuned.

**NOTE:** The TUNE function only operates when the equipment on the slave side is equipped with a tune request function.

**EXT PROGRAM** 

**PROGRAM** - X I 16

46 127 **P1** 62

 $62$  $01$  $46...3$  and  $k$ 

62 95 01 46

TRANSPOSE -D#

### <TUNE REQUEST>

### **Example of Programming Patterns**

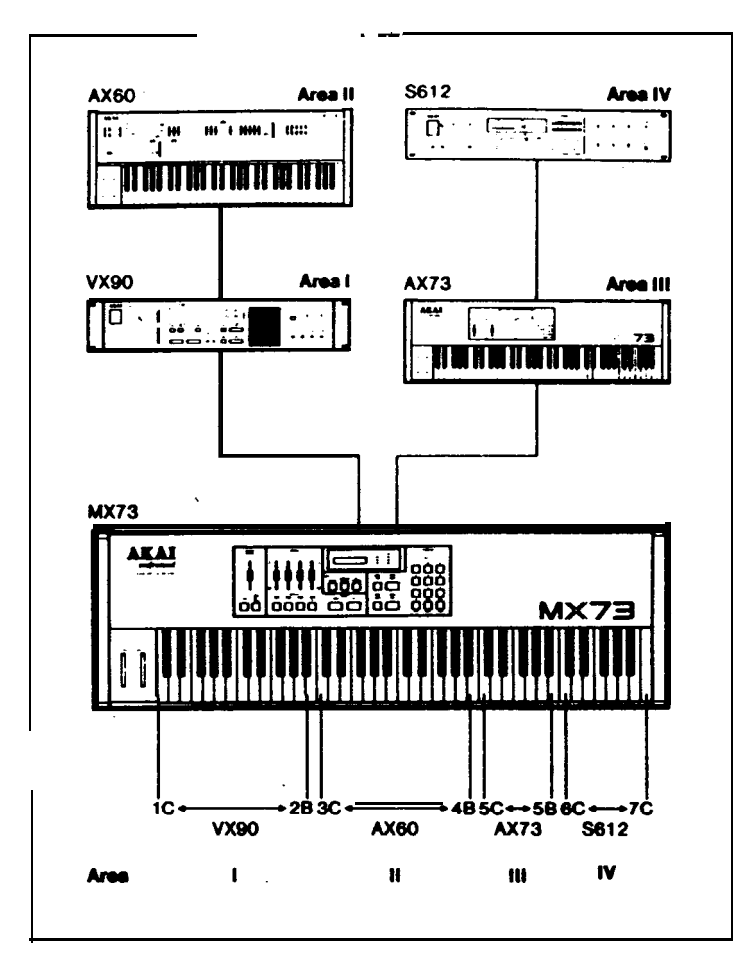

#### **Splitting Keyboard Into 4 Sound Sources**

#### Example

- 1. Use Area I for the harmony, Area II for the melody, and Areas III and IV for effects.
	- II -Flute I - Electric Piano IV -Orchestra

III - Wind

Example

- 2. Set each area to a percussion instrument and use the keyboard as a rhythm box. II-snares
- l -Tam-tams
	- III Chimes  $\mathbb{I} \vee \rightarrow$  Handclaps

Example

3. This **method** can also be used to check the tuning, volume, or tone of the **different** instruments.

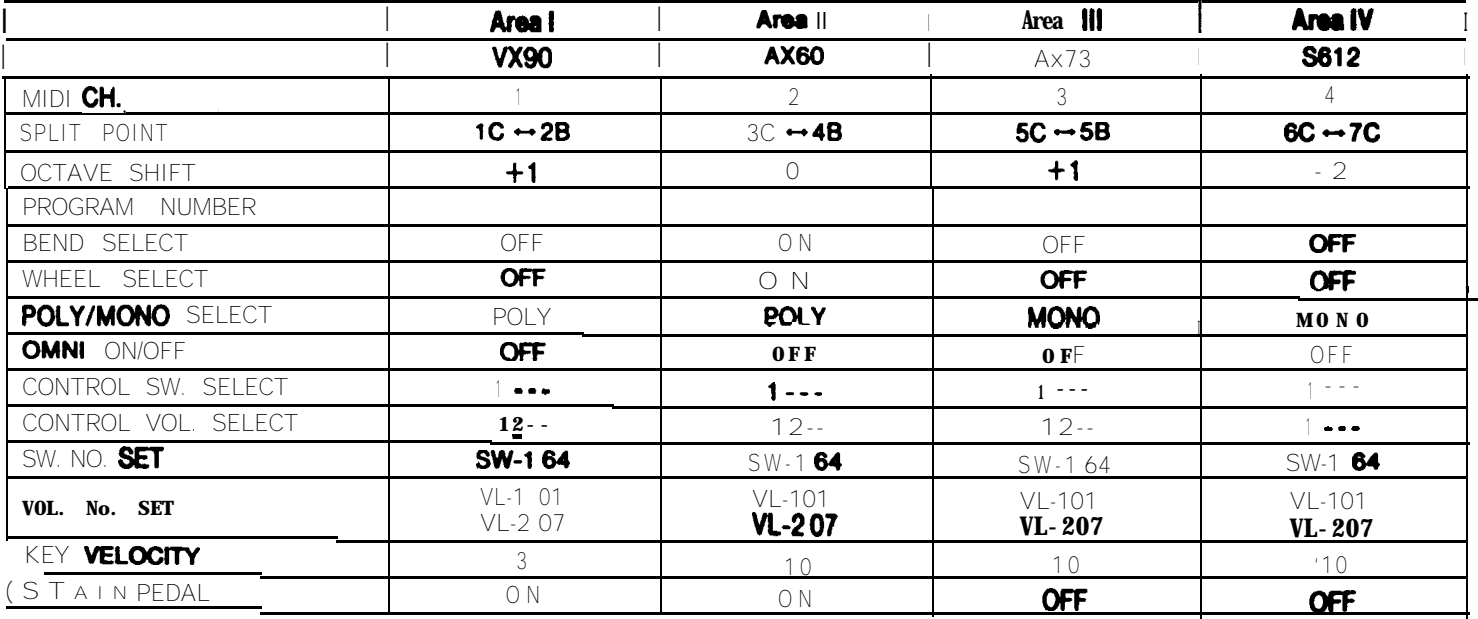

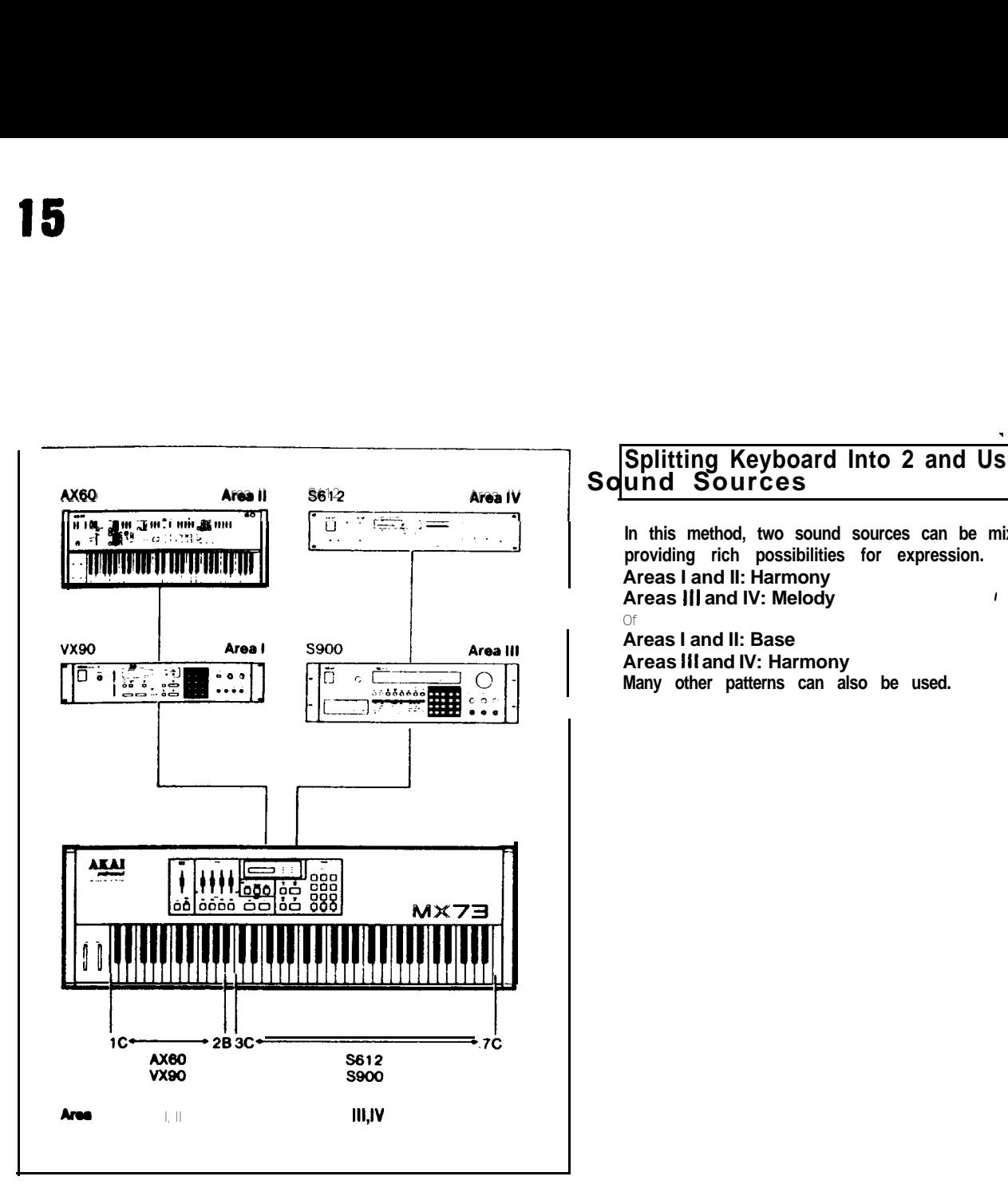

### **Splitting Keyboard Into 2 and Using for 4**

**In this method, two sound sources can be mixed to form a voice, providing rich possibilities for expression. Areas I and II: Harmony** Areas III and IV: Melody **III II** Of **Areas I and II: Base Areas II1 and IV: Harmony Many other patterns can also be used.**

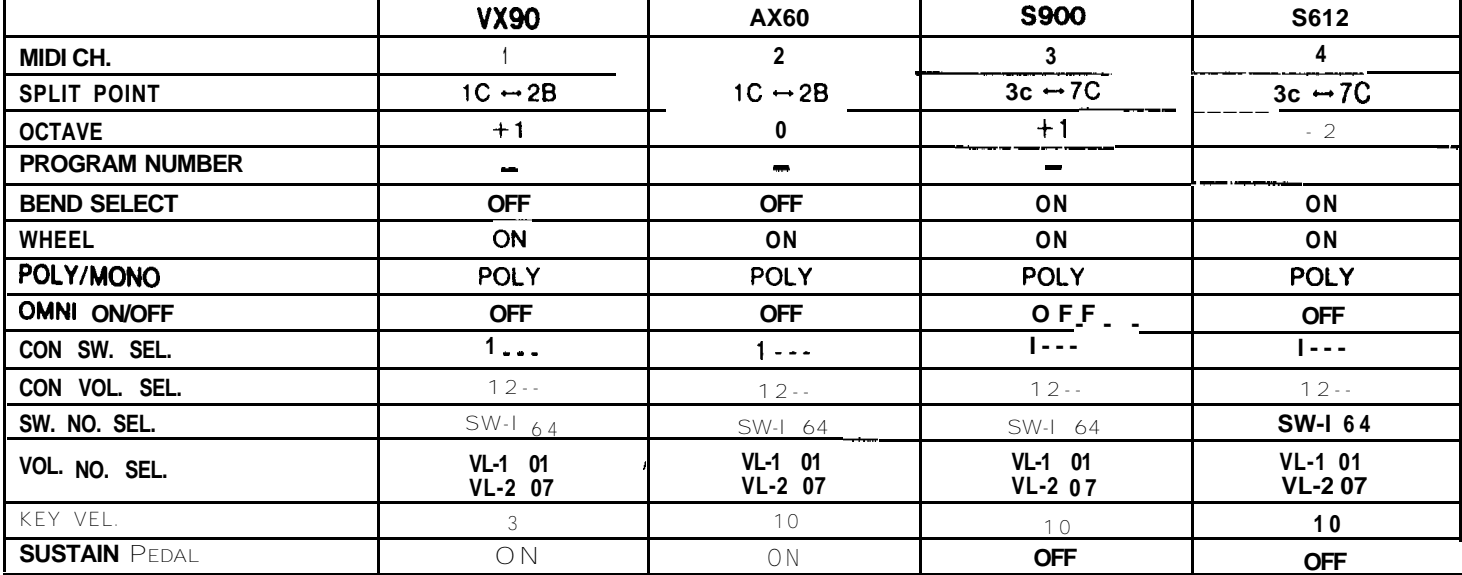

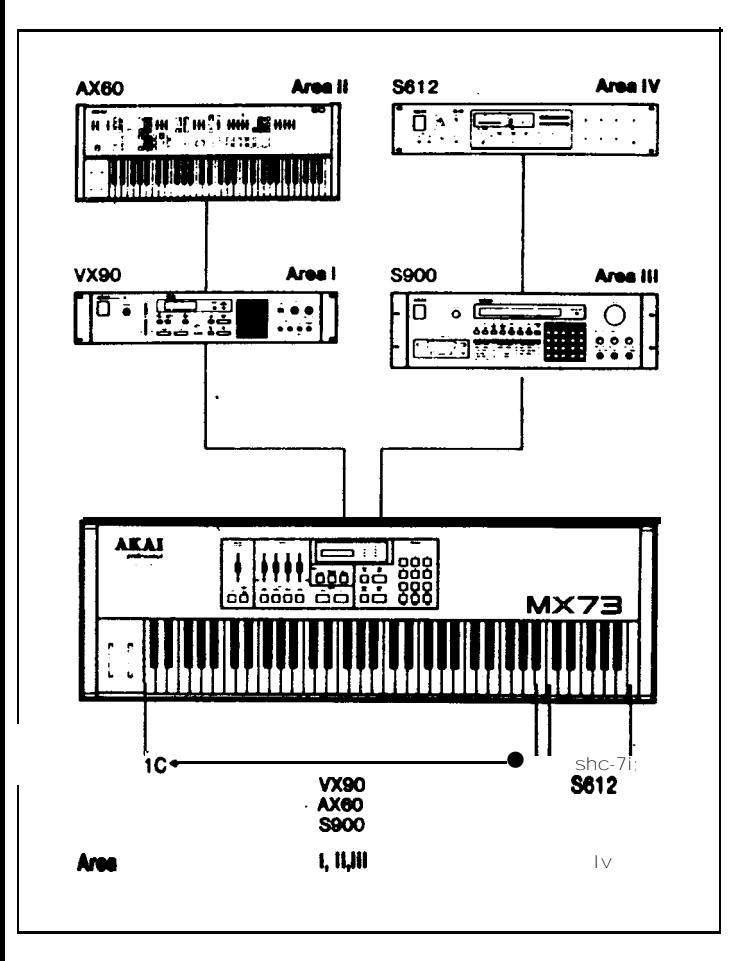

#### **Splitting Keyboard Into 2, Using 3 sound .Sources in the Same Areas**

**0** Three sound sources can be used to create complex voices. **As the range is wide, this method is especially suited for piano sounds.**

**This method is also effective with strings, brass, and voice sounds. An ensemble effect can be obtained by slightly offsetting the three pitches.**

**0 Use Area IV for special sound effects, animal noises for example.**

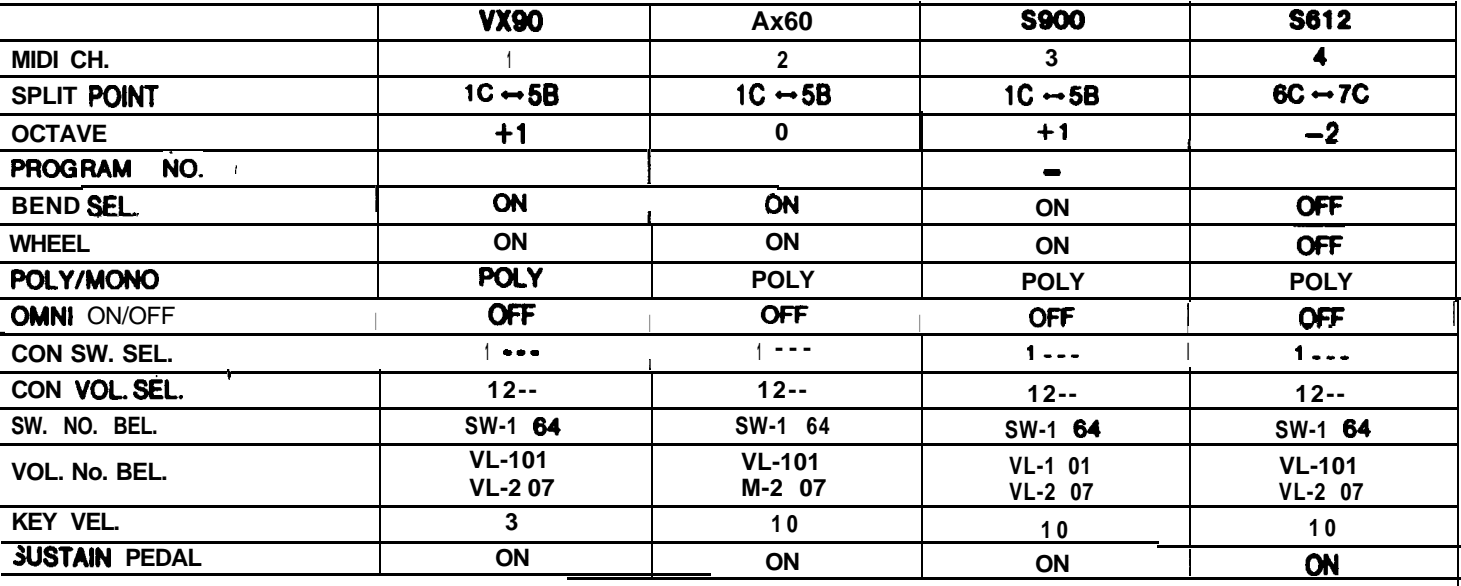

# **17 Tape Interface**

#### SAVE/VERIFY/LOAD-

**The MX73 is equipped with an input and output jack and tape interface functions making it possible to store the parameters set in the program memory on a cassette tape. The tape interface functions include the save mode for outputing the program parameters and recording them on a cassette tape, the verify mode for checking whether the parameters** recorded  $Q_i$  the tape are correct, and the load mode for **resetting the parameters recorded on the tape back onto the MX73.**

**The programs can be seved, verified. or loaded either one bank at a time or all at once (0 to 99).**

**0 It is advisable to use the same cassette tape and recorder for both recording and playback.**

**\***

- **0 Do not subject the cassette recorder to shock or vibration when saving or loading, as this will make it impossible to save or load the parameters correctly.**
- **0 It is advisable to save two copies of the same parameters (one for backup) in case for some reason one is destroyed.**
- <sup>l</sup>**It is not advisable to copy the parameters from one tape recorder onto another, as it is sometimes not possible to make correct copies.**

#### **CONNECTIONS**

Connect a cassette recorder to the MX73 TAPE IN/OUT jacks.

#### **PROCEDURE**

- Saving (Verifying, Loading)
- **1. Set the connected tape recorder to the record mode @layback moda for for Vefifying and Loading).**
- **2. Preaa theTAPE button. (The LED will light.)**

**17 APE:SELECT S**, U, L

**3. Press the SAVE (VERIFY, LOAD) button. "TAPE: SAVE ALL" will appear on the display, indicating that** it is **possible** to save all the programs.

 $T$ **APE:SAVE** ALL

**4. To save only one bank, press the UP or DOWN button to select the bank number.**

TAPE:SAVE 9

**5. Press the SAVE (VERIFY, LOAD) button. "TAPE: SAV START" will appear on the display, and counting will star, after several seconds.**

### **Tf3PEMWE STARTA**

**6. "SAVE END" will appear on the display when all the data has been saved. (In the verify mode, "GOOD" will be displayed.**

### $\mathsf{T}$ **APE:SAVE** END

**If there is an error in the verify mode, change the tape recorder's output level and perform the verify operation several times. If there is still an error, change the tape and save the voice data. Also fill in the data for the parameters on a data sheet. If data is for some reason destroyed, use this follow sheet and reset the same voice data.**

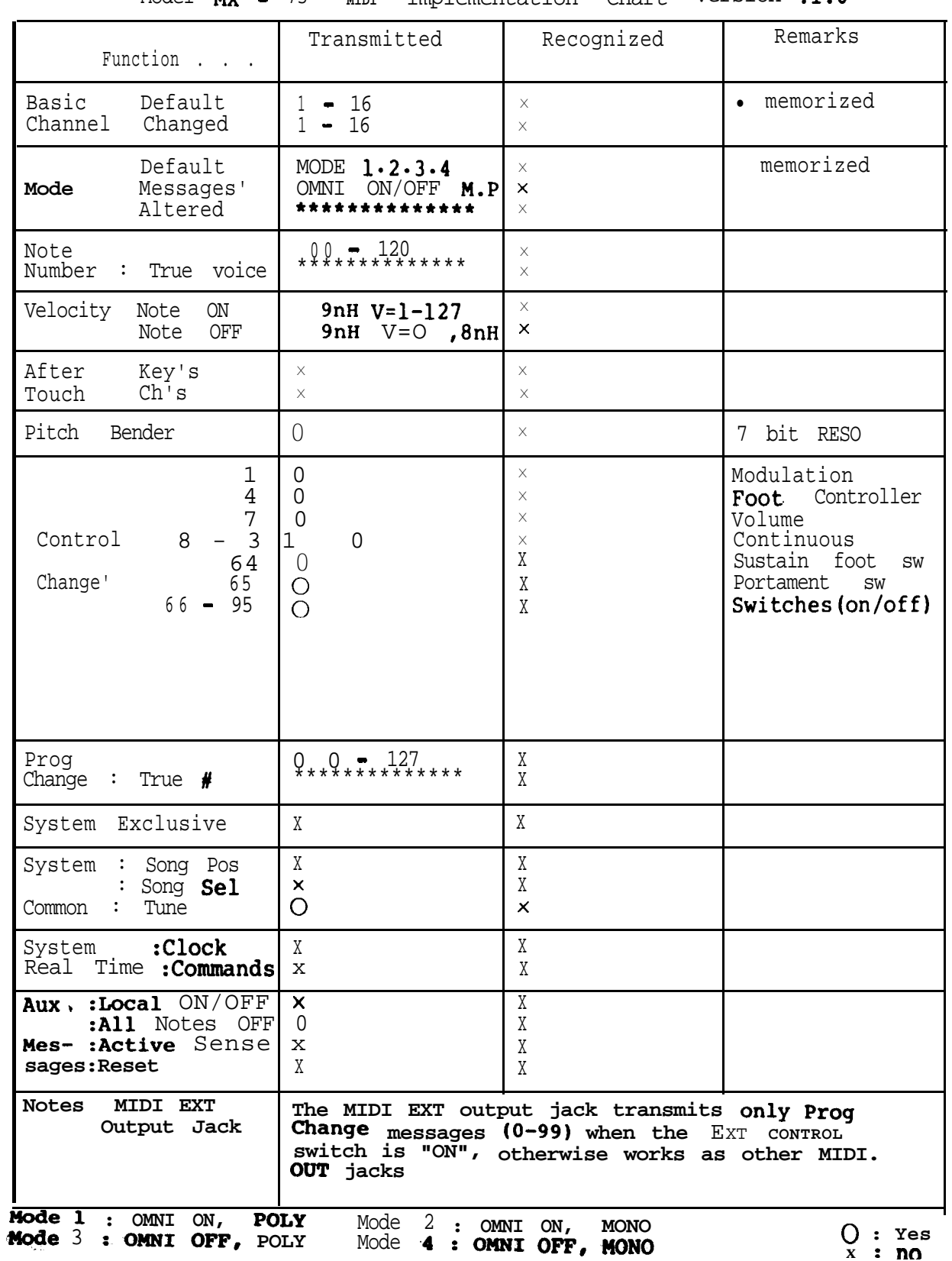

[ MIDI Master KeyBoard | 1<br>Model MX - 73 MIDI Implementation Chart Version :1.0

 $\bigcirc$  : Yes<br>x : no